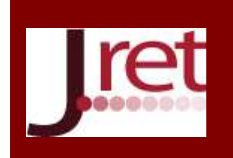

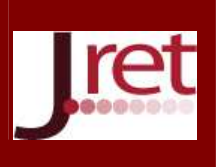

# **ÖĞRENME DENEYİMLERİNİN KAYDEDİLMESİ İÇİN ÇOKLU CİHAZ TABANLI BİR YAŞAM GÜNLÜĞÜ SİSTEMİNİN GELİŞTİRİLMESİ**

Yrd.Doç.Dr. Mehmet Emin Mutlu Anadolu Üniversitesi Açıköğretim Fakültesi, Eskişehir memutlu@anadolu.edu.tr

## **Özet**

Bu çalışmada bireylerin yaşam boyu öğrenme süreçlerindeki öğrenme deneyimlerinin kaydedilebilmesi için bir sistem geliştirilmiştir. Bu amaçla öğrenme deneyimlerinin yaşandığı fiziksel ve sanal ortamlar göz önüne alınmış ve bu ortamlarda gerçekleşen öğrenme deneyimlerinin kendiliğinden ve sürekli olarak kaydedilmesi amacıyla bir yaşam günlüğü sistemi tasarlanmıştır. Tasarım tabanlı araştırma yaklaşımı kullanılarak, masaüstü, diz üstü, tablet, akıllı telefon ve giyilebilir kamera gibi birden fazla cihazda çalışabilecek ekran görüntüsü yakalama yazılımları ile kamera görüntüsü yakalama yazılımları geliştirilmiş ve yakalanan görüntülerin bulut altyapısı üzerinden taşınarak çalışma bilgisayarında bir araya getirilmesi sağlanmıştır. Geliştirilen sistem dokuz ay süreyle denenmiş ve öğrenme deneyimlerini hatırlama ve değerlendirme açısından etkili olduğu görülmüştür.

**Anahtar Sözcükler:** Yaşam boyu öğrenme, öğrenme deneyimlerini kaydetme, yaşam günlüğü.

# **DEVELOPMENT OF A MULTI-DEVICE BASED LIFELOGGING SYSTEM FOR CAPTURING OF LEARNING EXPERIENCES**

## **Abstract**

In this study, a system for recording the learning experiences of the individuals during their lifelong learning processes is developed. With this aim, by considering the physical and virtual environments, at which learning experiences take place, lifelogging system is designed in order to continuously and automatically capture the learning experiences occur at these environments. By using design based research approach, with the help of screen capture software, which can be used on multiple devices such as desktop computers, laptops, tablets, smart phones and wearable cameras, a camera capture software is developed and the images caught with this software are brought together on research computer via cloud computing infrastructure. The developed system has been tried for nine months and it is observed that the software is efficient in terms of retrieval of learning experiences and evaluation of them.

**Key Words:** Lifelong learning, capturing of learning experiences, lifelogging.

## **GİRİŞ**

Öğrenme, bireylerde bütün hayatları boyunca fiziksel ya da sanal öğrenme ortamlarında bilinçli ya da bilinçsiz olarak devam eden bir süreçtir. Günümüzde özellikle sanal ortamlarda gerçekleşen yoğun bilgi bombardımanı altında, bireyler öğrenmeye karşı "bilgi körlüğü" adı verilebilecek bir duyarsızlaşma yaşamakta ve öğrenme deneyimlerini daha sonra fark edebilmeleri, hatırlayabilmeleri ve değerlendirebilmeleri giderek zorlaşmaktadır. Bu çalışmada günlük yaşamda değişik öğrenme ortamlarında gerçekleşen öğrenme deneyimlerinin daha sonra hatırlamak ve değerlendirebilmek amacıyla kaydedilmesini sağlayacak bir yaşam günlüğü sisteminin geliştirilmesi amaçlanmıştır.

## **YÖNTEM**

Çalışmada ele alınan problemin çözümü için tasarım tabanlı araştırma yaklaşımı uygulanmıştır. Tasarım tabanlı araştırma Wang ve Hannafin (2005) tarafından "analiz, tasarım, geliştirme ve uygulama süreçlerinin,

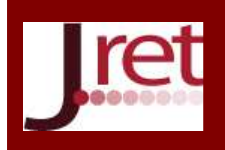

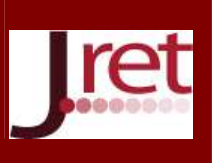

araştırmacılar ve katılımcılar ile işbirliği içinde ve gerçek uygulama ortamında ardışık ve sürekli olarak uygulandığı, bağlama duyarlı tasarım ilkelerinin ve kuramlarının geliştirilmesine yönelik, eğitim uygulamalarını iyileştirme amacıyla yapılan sistematik ve esnek bir araştırma yöntemi" şeklinde tanımlanmıştır. Buna göre ilk önce problemin çözümlenmesi amacıyla literatür taraması gerçekleştirilmiş, problemin çözümünü sağlayacak bir sistem tasarımı gerçekleştirilmiş, ardından tasarlanan sistemin probleme ait uygulanabilir bir çözüm elde edilene kadar ardışık iyileştirmelerle geliştirilmesi sağlanmış, bu süreç boyunca da elde edilen çözüm sürekli denenmiş ve elde edilen bulgular rapor haline getirilmiştir.

### **Problemin Çözümlenmesi**

Öğrenme süreci yaşam boyu öğrenme, yaşam genişliğinde öğrenme ve yaşam derinliğinde öğrenme olmak üzere üç boyutta ele alınabilmektedir (Mutlu, 2013a). Öğrenmenin "yaşam boyu" boyutu doğumdan ölüme kadar geçen süreyi ifade ederken, öğrenmenin "yaşam genişliği" boyutu formel öğrenme, non-formel öğrenme ve informel öğrenme olarak günlük yaşamın bütününü kapsamaktadır (Clark, 2005). "Yaşam derinliğinde öğrenme" ise neye inanılacağı, nasıl davranılacağı ve kendini/diğerlerini nasıl yargılayacağını belirleyen tüm dini, manevi, ahlaki ve sosyal değerleri öğrenmeyi içerir (Banks ve ark., 2007).

Öğrenme deneyimi Mutlu (2013a) tarafından "öğrenme" ve "deneyim" sözcüklerinin ansiklopedik tanımlarından derlenerek; "yeni bilgi, davranış, beceri, değer ya da tercihleri kazandıran, değiştiren ya da güçlendiren katıldığımız ya da maruz kaldığımız fiziksel, zihinsel, duygusal, ruhani, dini, sosyal ya da sanal olay ya da etkinlik" olarak tanımlanmıştır.

Öğrenme deneyimleri yaşam deneyimlerinin bir parçası olduğuna göre bireylerin yaşam deneyimlerini gerçekleştirdikleri ortamların tümü birer öğrenme ortamı olmaya adaydır. Yaşam deneyimlerinin gerçekleştiği ortamlar fiziksel ortamlar ve sanal ortamlar olarak iki gruba ayrılabilir. Fiziksel ortamlar bireyin gününü geçirdiği mekânların bütünüdür. Fiziksel ortamlara aile ve ilişkilere ait ortamlar, okul ortamları, işyeri ortamları, profesyonel çevre ortamları, sosyal çevre ve arkadaş çevresi ortamları, sanat ve kültür ortamları, eğlence ve dinlenme ortamları, sağlık ve bakım ortamları, spor ortamları, hobi ortamları, kurum ve kuruluşlara ait ortamlar, ziyaret edilen ortamlar gibi değişik örnekler verilebilir. Sanal ortamlar ise bireyin bir bilgisayarda gerçekleştirdiği etkinliklere ait ekran görüntülerini barındıran iki boyutlu uzaydır. Sanal ortamlar için, sanal öğrenme ortamları, sanal araştırma ortamları, sanal çalışma ortamları, sanal eğlence ortamları, sanal iletişim ortamları gibi örnekler verilebilir (Mutlu, 2013a).

Bireyler planlı ve bilinçli olarak bir deneyim başlatmadıkları sürece bir öğrenme deneyimi yaşadıklarını çoğu zaman fark edemeyebilirler. Yaşanan öğrenme deneyiminin farkına varılması o deneyimin hatırlanarak gözden geçirilmesi ve değerlendirilmesiyle sağlanabilir. Öğrenme deneyimlerinin yaşam deneyimleri içerisinden seçilebilmesi ve betimlenebilmesi için yaşam deneyimlerinin giyilebilir yaşam günlüğü kamerasıyla kaydedilmesi, birey tarafından değişik zaman düzlemlerinde yorumlanması ve kişisel bilgi tabanı oluşturulması adımlarını içeren bir yaklaşım önerilmiştir (Mutlu, 2013a). Yaşanan bir deneyimin ayrıntılarının daha sonra hatırlanabilmesi için deneyimin her anının kaydedilmiş olması gerekmektedir. Bütün yaşamın gerçek zamanlı olarak video ve ses kaydı ile bu sorunun çözülebileceği düşünülebilir. Fakat bu durumda da geriye dönerek tüm kayıtları taramanın getirdiği süre sorunuyla karşılaşılır. Bu sorunu aşmak amacıyla yaşam deneyimlerinin otuz saniyede bir fotoğrafının kaydedilmesi önerilmiştir (SenseCam, 2013). Bir birey gününün uyanık olduğu tüm saatlerinde giyilebilir bir yaşam günlüğü kamerası ile otuz saniyede bir kayıt aldığı durumda günde yaklaşık 2000 civarında bir fotoğrafa sahip olur. Bu fotoğrafların bilgisayar ekranına döşenerek taranması aynı süredeki bir videonun taranması göz önüne alındığında hızlıca gerçekleştirilebilmektedir.

Bireylerin tüm yaşamının dijital olarak kaydedilmesi düşüncesi Vannevar Bush'un 1945'de "Memex" adını verdiği vizyonuyla başlamıştır (Bush, 1945). Yaşam deneyimlerini kendiliğinden ve sürekli olarak kaydeden yaşam günlüğü sistemleri Steve Mann'in 1980'lerde başlayan giyilebilir bilgisayar denemeleriyle uygulanabilir hale gelmiş (Mann, 2013), 2000'lerde Microsoft tarafından geliştirilen Microsoft SenseCam giyilebilir kamerasıyla birlikte yaygın olarak araştırılmaya başlanmıştır (SenseCam, 2013). Bu alanda yıllar boyunca günlük yaşamındaki gördüğü, yazdığı, okuduğu ve duyduğu bütün bilgileri gerçek zamanlı olarak kaydeden Gordon Bell'in "MyLifeBits" isimli projesi bir dönüm noktası olmuştur. Kaydedilen bilgiler arasında gazete ve dergiler, kitaplar, kartlar, CD'ler, mektuplar, notlar, makaleler, fotoğraflar, resimler, sunular, ev videoları, videoya alınmış

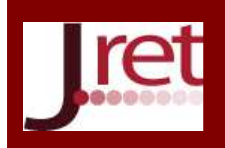

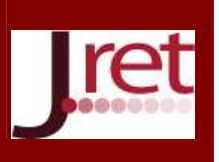

dersler, ses kayıtları, telefon görüşmeleri, sohbet mesajları, televizyon ve radyo kayıtları bulunmaktadır. Günümüzde Autographer (Autographer, 2013) ve Memeto (Memoto, 2013) gibi 1-2 gün süreyle otuz saniyede bir çektiği yüksek kalitede ve geniş açılı fotoğrafın yanı sıra çeşitli algılayıcılardan elde edilen verileri de kaydedebilen ticari sistemler tanıtılmaya başlanmıştır. Yakın zamanda ticari ürün haline gelmesi beklenen Google Glass giyilebilir bilgisayarı da bir yaşam günlüğü sistemi olarak kullanım potansiyeli taşımaktadır (Google Glass, 2013).

Öğrenmenin günümüzde ağırlıklı olarak sanal ortamlarda gerçekleştiği göz önüne alındığında, öğrenme deneyimlerinin kaydedilmesi için kamera görüntülerinin yanı sıra kullanılan bilgisayarların ekran görüntülerinin de düzenli aralıklarla bilgisayarın kendisi tarafından kaydedilmesi gerektiği ortaya çıkmaktadır. Öğrenme deneyiminin daha sonra hatırlanması için kullanılabilecek bir anahtar görüntü ile görüntünün elde edildiği tarih, saat ve dakikadan oluşan bağlam bilgisinin kaydedildiği bir sistemle birey görüntüleri tarayarak hem öğrenme deneyimlerini fark edebilecek, hem de deneyimin yaşandığı ana ait eğitsel içeriğe erişebilmesini sağlayacak bilgileri de hatırlayabilecektir.

Sürekli olarak 30 saniye aralıklarla çekilen ekran ve kamera görüntülerinin daha sonra sistematik olarak taranmasıyla, bireyler çekimlerin gerçekleştiği anda yaşamış oldukları yaşam deneyimlerine ait sadece yerortam bilgisini değil, o anda aynı ortamda bulunan kişileri, o anda gerçekleşmekte olan bir olayı, o anda yerine getirdiği bir davranışı, o an sahip olduğu özellikleri, o anla ilgili fiziksel varlıkları ve belki de o an hissettiği duyguları ya da içinde bulunduğu duygu-durumunu da hatırlayabilecek ve fark edebilecektir (Mutlu, 2013a).

## **Yaşam Günlüğü Sisteminin Tasarımı**

Problemin çözümlenmesi aşamasında daha sonra hatırlamak ve değerlendirmek amacıyla öğrenme deneyimlerinin kaydedilmesi probleminin fiziksel ortamlar için yaşam günlüğü kamerasının kullanılması, sanal ortamlar için ekran görüntüsü yakalama yazılımlarının kullanılmasıyla çözülebileceği ortaya çıkmıştır. Günümüzde web kameralarından görüntü almak ya da ekran görüntülerini kaydetmek amacıyla geliştirilmiş yazılımlar bulunmasına rağmen bu hazır yazılımların ve uygulamaların birbiriyle tümleştirilmesi daha zor olacağı için, araştırma kapsamındaki bütün yazılımların sıfırdan geliştirilmesine karar verilmiştir.

Yaşam günlüğü kameralarının henüz yaygın olmaması nedeniyle masaüstü bilgisayarlara takılabilen web kameraları ile diz üstü bilgisayar, tablet bilgisayarlar ve akıllı telefonlardaki kameraların bu amaçla kullanılabilmesi öngörülmüştür. Bu kameraların birer yaşam günlüğü kamerası şeklinde çalışabilmeleri için bu cihazlarda çalışabilir kamera görüntüsü yakalama yazılımlarının geliştirilmesine gereksinim vardır. Eğer bireylerin giyilebilir yaşam günlüğü kameraları varsa, geliştirilecek sistem bu kameraların kullanımına da uyumlu olmalıdır. Diğer taraftan sanal öğrenme ortamlarına ait görüntülerin kaydedilmesi amacıyla aynı cihazlarda çalışacak ekran görüntüsü yakalama yazılımlarının da geliştirilmesi gerekmektedir.

Söz konusu görüntü yakalama yazılımları için öngörülen temel gereklilikler ve tasarım prensipleri şunlardır:

a) Otomatik çalışma: Kullanıcı özel anlarda görüntü alma işlemini kapatma gereksinimi duymadığı sürece yazılımlar ilgili cihazın açılmasıyla bir kez başlatıldıktan sonra cihaz kapatılana kadar kendiliğinden her 30 saniyede bir görüntü alabilmeli, kullanıcının kayıt alma işlemini gözetlemesi-denetlemesine gerek kalmamalıdır.

b) Genişletilebilirlik: Yazılımlar çok sayıda cihaza kurulabilmeli, aynı anda ya da ardışık olarak birden çok cihazda çalışabilmelidir.

c) Yönetilebilirlik: Çok sayıda cihazdan aynı ya da farklı anlarda elde edilen görüntüler bir birine karışmadan ayırt edilebilmeli, belirlenmiş bir cihaza kolayca transfer edilerek bir araya getirilebilmeli, işleyişe ait binlerce görüntüye işletim sisteminin olanaklarıyla kolayca erişilebilmeli ve görüntülenebilmelidir.

d) Sürdürülebilirlik: Tasarlanacak sistem kullanıcıya en az düzeyde iş yükü getirmeli, sistemin yıllık gereksinim duyduğu depolama ve internet trafiği kapasitesi kabul edilebilir büyüklüklerde olmalıdır. Böylece sistem yıllarca kullanılabilmelidir.

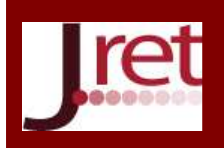

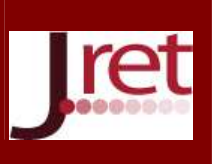

Ekran ve kamera görüntüsü yakalama işlevine odaklanıldığında çekilen fotoğrafların görüntü formatı ve kalitesi ile görüntü dosyası büyüklüğü önem kazanmaktadır. Dosya formatı olarak, görüntü kalitesinin ayarlanabilir olduğu formatlar arasından JPEG formatının kullanılmasına karar verilmiş ve dosya büyüklüklerinin kabul edilebilir düzeyde tutulması için varsayılan görüntü kalitesinin ekranın görüntü kalitesinin yarısı kadar olması öngörülmüştür.

Geliştirilecek sistemin genişletilebilirliğini sağlamak amacıyla kullanılması öngörülen yaşam günlüğü cihazlarının masaüstü bilgisayarlar, dizüstü bilgisayarlar, tablet bilgisayarlar, akıllı telefonlar ve giyilebilir kameralar olmak üzere geniş bir cihaz spektrumuna sahip olması gerekmektedir. Diğer taraftan bu cihazların her türü için birden fazla işletim sisteminin bulunduğu göz önüne alındığında, bir birine uyumsuz çok sayıda yazılım geliştirme ortamının ve programlama dilinin bulunduğu ortaya çıkmaktadır. Örneğin masaüstü ve dizüstü sistemleri için Windows ve Mac OS; tablet bilgisayarları için iOS, Android ve Windows 8; akıllı telefonlar için Android, iOS ve Windows Phone gibi işletim sistemi seçenekleri bulunmaktadır. Sistemin ekonomikliğini sağlamak amacıyla mümkün olduğunca çok işletim sisteminde çalışabilecek en az sayıda farklı yazılım geliştirme ortamının belirlenmesi ve kullanılması gerekecektir.

Kamera ve ekran görüntüsü yakalama yazılımları çalışırken öncelikle üzerinde çalıştığı cihazın adına erişerek, verilen bir gün içerisinde o cihazda yakaladığı görüntülerin tümünü bu cihaz ismi ile oluşturulacak bir klasörde biriktirmelidir. Görüntü klasörlerinin biricik olmasını sağlamak amacıyla yıl, yıl-ay, yıl-ay-gün ve cihaz ismi klasörlerinden oluşan iç içe geçen klasör yapısının kullanılması öngörülmüştür. Bütün bu klasörler her cihazda "Resimler\LifeLogging" isimli bir ana klasörün altında açılacaktır. Diğer taraftan belirli bir tarihte yakalanan ve "cihaz adı-kayıt türü" bağlamındaki biricik klasöre yerleştirilen fotoğrafların isimleri ise "yıl-ay-gün saat-dakikasaniye" şeklinde bir zaman etiketi ile oluşturulacaktır.

Böylece elde edilecek klasör sistemi ve dosya isimlendirme sistemi Şekil 1'de verilmiştir.

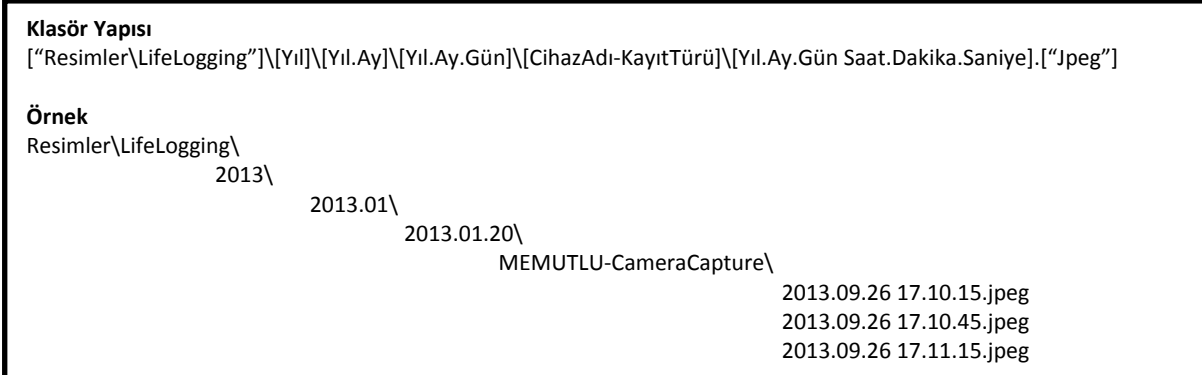

Şekil 1: Yakalanan Görüntülerin Saklandığı Klasör ve Dosya İsimlendirme Yapısı

Sistemin yönetilebilirliğini sağlamak amacıyla cihazlarda biriken görüntülerin birkaç günde bir önceden belirlenmiş bir çalışma bilgisayarına transfer edilerek bir araya getirilmesi ve cihazlardaki görüntülerin yerden tasarruf etmek amacıyla silinmesi öngörülmüştür. Çalışma bilgisayarında çalıştırılacak olan bir görüntü transferi yazılımının diğer cihazlardaki görüntülere erişebilmesi için en basit ve ekonomik yöntem bulut altyapısının kullanılması olacaktır. Bu amaçla kullanılabilir ücretsiz bulut depolama hizmetleri arasında Skydrive, Dropbox ve GoogleDrive örnek verilebilir. Bu bulut depolama hizmetlerinden birisi tercih edilerek aynı kullanıcı hesabıyla hem çalışma bilgisayarına hem de yaşam günlüğü cihazı olarak kullanılacak cihazlara kurulması yeterli olacaktır. Bu hizmetler kurulum esnasında bilgisayarda kullanıcının hesabı altında kendi isimleriyle birer klasör oluştururlar. Eğer cihazlardaki görüntü yakalama yazılımlarının kullandığı "Resimler\LifeLogging" üst düzey klasörü ilgili cihazdaki Skydrive, Dropbox ya da GoogleDrive klasörlerinden birisi içerisinde oluşturulursa, kullanılan bulut depolama hizmeti tüm cihazlar ve çalışma bilgisayarında bulunan "Resimler\LifeLogging" klasörünü senkronize ederek, yakalanan tüm görüntüleri tüm cihazlara ve çalışma bilgisayarına kopyalayacaktır. Çalışma bilgisayarındaki görüntü transferi yazılımı, kurulu olan bulut depolama hizmetine ait klasördeki "Resimler\LifeLogging" klasörünü çalışma bilgisayarının tercihan taşınabilir bir sürücüsüne kopyalayarak bütün

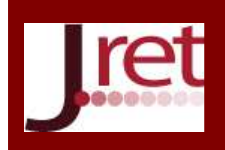

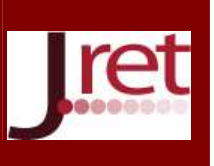

cihazlardan gelen görüntülerin topluca erişilebilir hale gelmesini sağlayacaktır. Bulut depolama hizmetleri ücretsiz olarak belirli bir depolama kapasitesi sağladıklarından dolayı her transfer işleminden sonra görüntülerin bulut depolama klasöründen kaldırılmasında yarar vardır.

Tüm cihazlardan elde edilen ve bir çalışma bilgisayarına aktarılarak bir araya getirilen görüntüler işletim sisteminin dosya yönetimi yazılımıyla ya da herhangi bir resim dosyası görüntüleme yazılımıyla görüntülenerek taranabilir. Kullanıcı her cihazda kendiliğinden yakalanan ve birkaç günde bir aktarılarak bir araya getirilen görüntüler üzerinde görüntüleme ve tarama yaparak geçmiş deneyimlerini gözden geçirebilir. Bu gözden geçirme işlemini ekrana aynı anda çok sayıda görüntüyü döşeyerek hızlı bir biçimde yapabilir.

Diğer taraftan kullanıcılar bu sistemi bir bellek destek sistemi olarak da kullanabilirler. Böylece, üzerinde çalışılan dosya, incelenen belge, girilen web sitesi, izlenen film vb. gibi belirli bir anda gerçekleştirmiş oldukları etkinliğe ait detayları hatırlamak amacıyla yaşam günlüğü görüntülerine anlık erişim yapabilirler.

Kullanıcı gözden geçirme işlemi ile farkına vardığı ve hatırladığı öğrenme deneyimleri hakkında notlar alarak ve daha sonra bu notlar üzerinde çalışarak öğrenme deneyimlerini daha planlı ve bilinçli bir şekilde yönetebilir Mutlu (2013b).

## **Yaşam Günlüğü Sisteminin Geliştirilmesi**

Öğrenme deneyimlerinin kaydedilmesi problemine çözüm geliştirmek için gerçekleştirilen tasarımın çalışan bir sistem haline getirilmesi amacıyla bir dizi ekran görüntüsü ve kamera görüntüsü yakalama yazılımının geliştirilmesi gerekmektedir. Bu amaçla yapılan genel bir inceleme sonucunda masaüstü bilgisayarlardan akıllı telefonlara kadar olan cihaz çeşitliliği için yaygın geliştirme ortamları seçenekleri ile kullanılan işletim sistemlerinin ekran görüntüsü yakalama kısıtlılıkları belirlenerek Tablo 1'de özetlenmiştir.

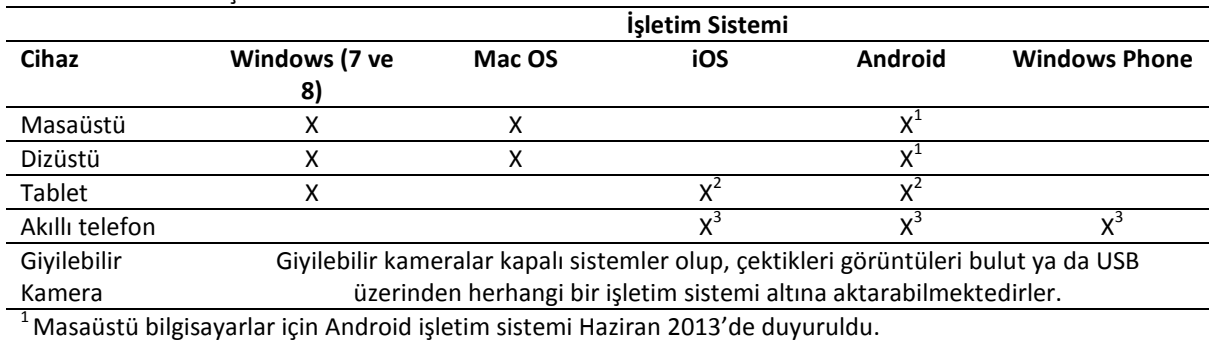

Tablo 1: Cihazlar Ve İşletim Sistemleri

<sup>2</sup> Tablet bilgisayarlarda ekran görüntüsü almak güvenlik nedeniyle işletim sistemi düzeyinde engellenmiştir.

 $^3$  Akıllı telefonlarda ekran görüntüsü almak güvenlik nedeniyle işletim sistemi düzeyinde engellenmiştir.

Tablo 1 incelendiğinde Android işletim sisteminin gelecekte her ortam için kullanılabileceği görülmesine rağmen, hem işletim sisteminin hem de geliştirme ortamının proje başlangıcındaki yaygınlığı dikkate alınarak, görüntü yakalama uygulamalarının geliştirilmesi amacıyla Windows 8 işletim sistemi tercih edilmiştir. Geliştirme ortamı olarak Visual Studio 12, programlama dili olarak Visual Basic seçilmiştir. Her ne kadar Windows 8 ile Windows Phone 8 işletim sistemleri bir birine uyumlu olmasalar da (bu nedenle aynı işleve sahip bir uygulama her iki işletim sistemi için ayrı API'ler kullanılarak yazılmalıdır), geliştirme ortamının aynı olması nedeniyle bu sorunun çözüm maliyetine katlanılmıştır.

Yapılan incelemelerde tablet ve akıllı telefonlarda kurulu bir uygulamanın diğer uygulamalara ait ekran görüntülerini kaydedemediği, bu işlemin güvenlik nedeniyle işletim sistemi düzeyinde engellendiği görülmüştür. Bu durumun bir istisnası olarak, yoğun denemeler sonunda Windows 8 Desktop için geliştirilen ekran görüntüsü yakalama uygulamasının Windows 8 Store ortamına geçildiğinde de sorunsuz çalıştığı ve Windows masaüstü uygulamalarının olduğu kadar Windows Store uygulamalarına ait ekran görüntülerini de kaydedebildiği gözlenmiştir. Projede Windows 8 işletim sisteminin seçilmesinde bu olgunun da etkisi olmuştur.

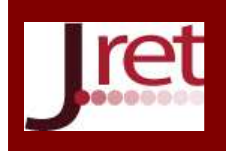

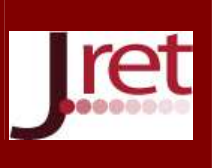

Projede ekran görüntüsü ve kamera görüntüsü yazılımı geliştirme etkinlikleri Aralık 2012 – Mayıs 2013 ayları arasında paralel olarak gerçekleştirilmiştir. Bu sürede ardışık iyileştirmelerle birbirini izleyen ayrı sürümler geliştirilmiştir.

Kullanılan cihaza takılabilen ya da gömülü olan web kameralarından görüntü yakalamak (camera capture) amacıyla LifeLoggingCC, LifeLoggingCCDesktop ve LifeLoggingCCPhone olarak isimlendirilen üç farklı yazılım ile masaüstü, dizüstü ya da tablet bilgisayarlarda ekran görüntüsü yakalamak (screen capture) amacıyla LifeLoggingSCWin7 ve LifeLoggingSC olarak isimlendirilen iki farklı yazılım geliştirilmiştir.

## **LifeLoggingCC**

LifeLoggingCC yazılımı Windows 8 Store uygulaması olarak geliştirilmiştir ve arayüzünde bulunan "Start" düğmesine basıldıktan sonra Windows 8 kurulu Masaüstü, dizüstü ya da tablet bilgisayarlarda takılı ya da gömülü kamerayı kullanarak 30 saniyede bir kamera görüntüsü almaktadır. Kullanıcı "Stop" düğmesine basarak işlemi sona erdirebilmekte ve kaydedilen görüntüleri listeleyebilmektedir. Kullanıcı kendi hesabıyla SkyDrive sitesinde oturum açarak görüntüleri buluta yükleyebilmektedir (Şekil 2).

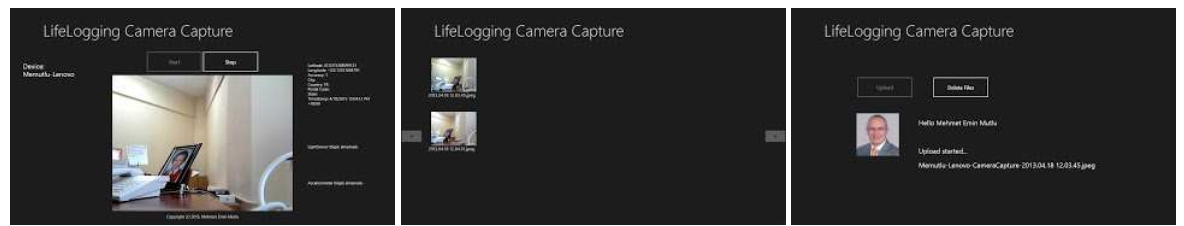

Şekil 2: LifeloggingCC Uygulaması "Capture", "Images" ve "Upload" Ekranları

#### **LifeLoggingCCDesktop**

LifeLoggingCCDesktop yazılımı Windows 7 ya da Windows 8 kurulu masaüstü, dizüstü ya da tablet bilgisayarlarda masaüstü ortamında çalışmakta, takılı ya da gömülü kamerayı kullanarak 30 saniyede bir kamera görüntüsü almakta ve bilgisayarın "SkyDrive\Resimler\Lifelogging" klasörüne kaydetmektedir. Program "Start" düğmesine basıldıktan sonra "Stop" düğmesine basılana kadar ekran görüntüsü almaya devam etmektedir. Programın ayarlarından görüntü alma aralığı, görüntü kalitesi ve boyut, cihaz klasörünün isimlendirilmesinde kullanılacak olan sonek gibi bilgiler düzenlenebilmektedir (Şekil 3).

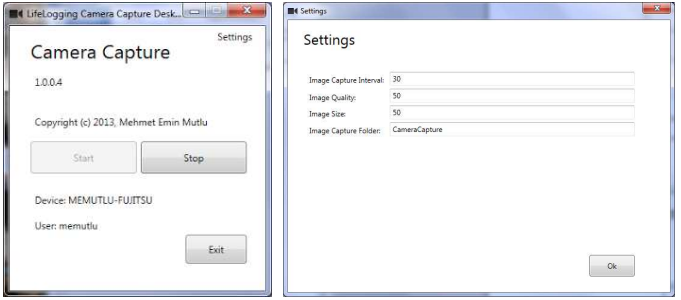

Şekil 3: LifeloggingCCDesktop Uygulaması Arayüzü ve "Ayarlar" Penceresi

#### **LifeLoggingCCPhone**

LifeLoggingCCPhone yazılımı Windows Phone 8 uygulaması olarak geliştirilmiştir ve Windows Phone 8 kurulu akıllı telefonlarda gömülü kamerayı kullanarak "Start" düğmesine basıldıktan sonra 30 saniyede bir kamera görüntüsü almaktadır. Kullanıcı "Stop" düğmesine basarak işlemi sona erdirebilmekte ve kaydedilen görüntüleri listeleyebilmektedir. Kullanıcı kendi hesabıyla SkyDrive sitesinde oturum açarak görüntüleri buluta yükleyebilmektedir (Şekil 4).

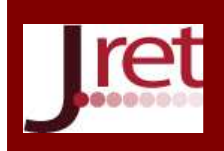

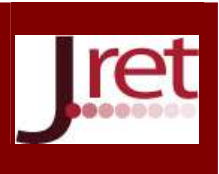

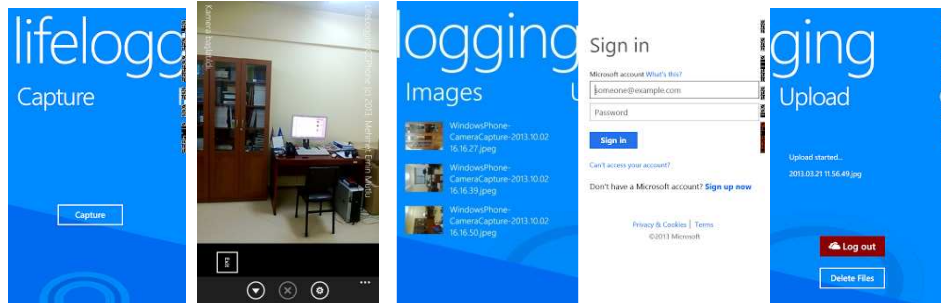

Şekil 4: LifeloggingCCPhone Uygulamasında Görüntü Yakalama, Görüntüleri Listeleme, Skydrive'da Oturum Açma ve Görüntüleri Buluta Yükleme Sayfaları.

#### **LifeLoggingSCWin7**

LifeLoggingSCWin7 yazılımı Windows 7 işletim sistemi kurulu masaüstü, dizüstü ya da tablet bilgisayarlarda masaüstü ortamında çalışmakta, 30 saniyede bir ekran görüntüsü alarak bilgisayarın "SkyDrive\Resimler\Lifelogging" klasörüne kaydetmektedir. Program "Start" düğmesine basıldıktan sonra "Stop" düğmesine basılana kadar ekran görüntüsü almaya devam etmektedir. Programın ayarlarından görüntü alma aralığı, görüntü kalitesi ve boyut, cihaz klasörünün isimlendirilmesinde kullanılacak olan sonek gibi bilgiler düzenlenebilmektedir (Şekil 5).

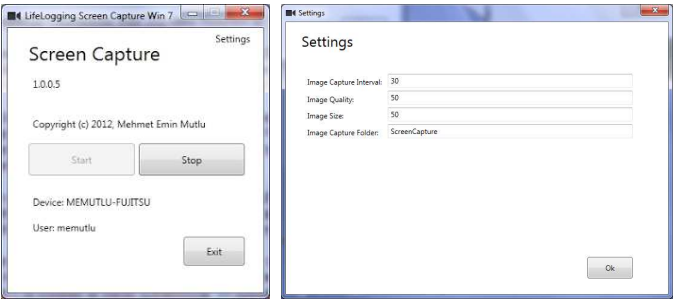

Şekil 5: LifeLoggingSCWin7 Uygulamasının Arayüzü ve "Ayarlar" Penceresi

## **LifeLoggingSC**

LifeLoggingSC yazılımı Windows 8 işletim sistemi kurulu masaüstü, dizüstü ya da tablet bilgisayarlarda masaüstü ortamında çalışmakta, 30 saniyede bir ekran görüntüsü alarak bilgisayarın "SkyDrive\Resimler\Lifelogging" klasörüne kaydetmektedir. Bu yazılım çalıştırıldıktan sonra Windows Başlat ekranına geçildiğinde ve bir Windows Store uygulaması çalıştırıldığında da ekran görüntüsü kaydetmeye devam etmektedir. Programın kullanımı ve ayarları LifeLoggingSCWin7 ile aynıdır (Şekil 6).

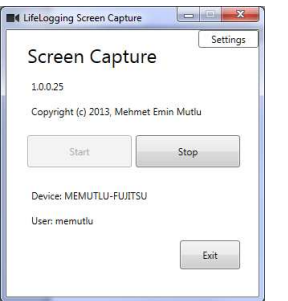

Şekil 6: LifeLoggingSC Uygulaması Arayüzü

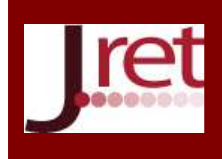

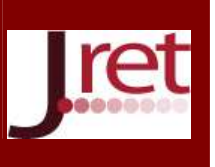

#### **Görüntülerin Buluta Aktarılması**

Görüntülerin cihazlardan bulut depolama ortamına ve oradan da cihazlara aktarılması SkyDrive hizmeti tarafından gerçekleştirilmektedir.

Bir bilgisayarda ekran görüntüsü yakalarken, bilgisayarı birden fazla kullanıcının kullanması durumunda, kullanıcıların birbirlerinden ayırt edilebilmeleri için her kullanıcının bilgisayarı kendisine ait ayrı bir oturumda kullanması gerekmektedir. LifeLoggingCCDesktop, LifeLoggingSC ve LifeLoggingSCWin7 Görüntü yakalama yazılımları cihaz adı ve kullanıcı adına göre kayıt yapacak şekilde kodlandılar. Buna göre örneğin "Memutlu-Fujitsu" bilgisayarını kullanan "Memutlu" kullanıcısının 4 Nisan 2013 tarihine ait ekran görüntüleri Şekil 7'deki klasöre kaydedilmektedir.

C:\Users\memutlu\SkyDrive\Resimler\LifeLogging\2013\2013.04\2013.04.04\MEMUTLU-FUJITSU-ScreenCapture

Şekil 7: Örnek Klasör Yapısı

SkyDrive uygulaması bu dosyaları kendiliğinden "http://skydrive.live.com" bulutuna yüklemekte ve kullanıcının SkyDrive uygulaması kurulu olan bütün bilgisayarlarına güncellemektedir.

Fotoğraf çekmek amacıyla kullanılan LifeLoggingCC ve LifeLoggingCCPhone yazılımları ise görüntüleri kullanıcının "http://skydrive.live.com" sitesine SkyDrive uygulamasını kullanmadan doğrudan yüklemektedir. Kullanılan Microsoft Live SDK 5.3 ile kullanıcı SkyDrive'da kendisine ait oturum açabilmektedir.

Gerçekleştirilen tasarımın daha genel amaçlı olması amacıyla ekran kaydedici ve kamera görüntüsü kaydedici cihaz sayısında bir kısıtlama yapılmamıştır. Kullanıcılar bilgisayarlarını ve telefonlarını uygun bir şekilde isimlendirmeleri koşuluyla sınırsız cihaz tanımlayabilirler. Bu aşamada taşınabilir yaşam günlüğü kamerası henüz temin edilmemiş olduğundan dolayı bu aygıtların nasıl isimlendirileceği konusunda bir deneyim bulunmamaktadır. Denemelerde kullanılmakta olan ve kullanılması planlanan cihazlar için belirlenen cihaz klasörlerinin isimleri aşağıdaki gibi olacaktır. Buradaki MEMUTLU iş ortamındaki bilgisayarların ve MUTLU ev ortamındaki bilgisayarların kullanıcı adıdır (Tablo 2).

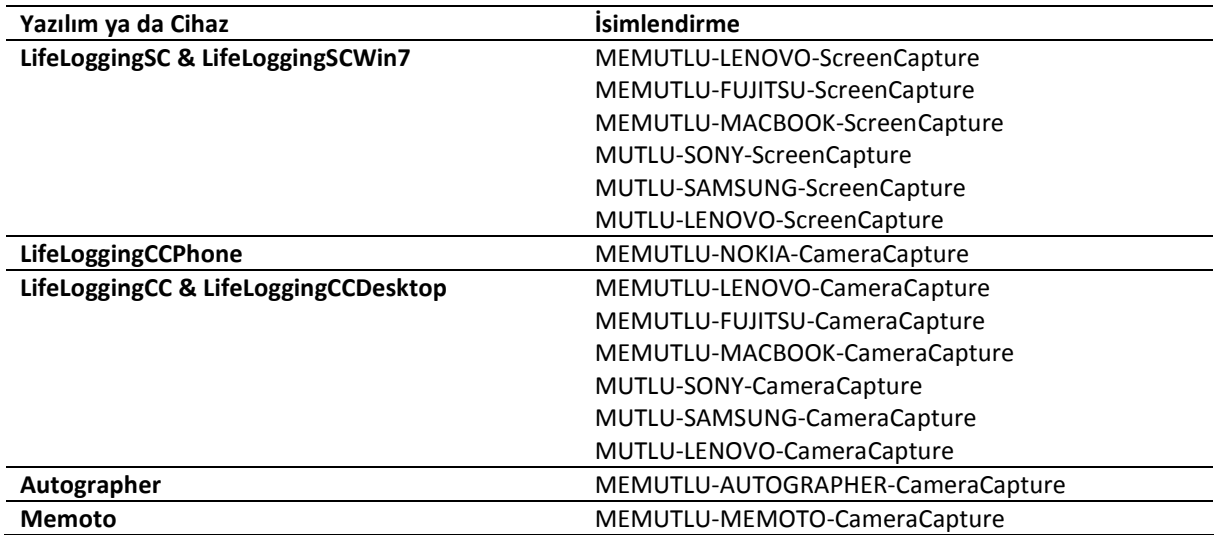

Tablo 2: Cihaz İsimlendirme Örnekleri

Bütün cihazların görüntü göndermek amacıyla bulutu kullanmaları önemli miktarda veri trafiğine yol açacaktır. Herhangi bir anda bir cihazın kullanılması ve günde ortalama 16 saat aktif olunması durumunda günlük 1 GB mertebesinde veri aktarımı oluşacaktır. Sistemin optimizasyonu daha sonraki çalışmalarda ele alınacaktır. Bu amaçla akla gelen iyileştirmelerden birisi belirli bir limit içerisinde aynı içeriğe sahip görüntülerin ayıklanmasıdır.

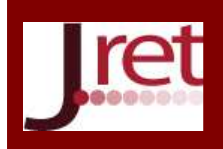

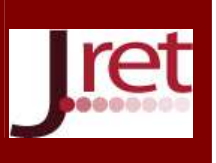

Geliştirilen sistem, veriler sürekli SkyDrive'da tutularak kullanılabileceği gibi, "SkyDrive\Resimler\LifeLogging" klasörünün içeriğini düzenli aralıklarla yerel diske kopyalayarak da kullanılabilir. Bu durumda görüntüler SkyDrive'dan silinerek SkyDrive'ın şu andaki ücretsiz kapasitesi olan 7 GB limiti altında kalınması sağlanır. Veriler sürekli SkyDrive'da tutulacak ise yıllık 100 GB için 50\$ ödenerek bu işlem gerçekleştirilebilir. Günümüzde 1 TB kapasitesindeki taşınabilir disklerin fiyatlarının 100\$ civarında olduğu düşünülürse SkyDrive'ın sadece aktarım için kullanılması, görüntülerin büyük kapasiteli taşınabilir disklerde tutulması daha çok tercih edilebilir.

Geliştirilen "SC" sonekli yazılımların Microsoft SkyDrive yerine Google Drive ya da DropBox kullanmalarını sağlamak son derece kolaydır. Bu amaçla yazılımlara bir "ayar" ekleyerek masaüstü Google Drive ya da masaüstü DropBox uygulamalarının klasörlerini kullanmalarını sağlamak yeterli olacaktır. "CC" sonekli yazılımlarında ise "online upload" amacıyla Google Drive SDK ve DropBox SDK'ları kullanılarak yeni kodlar yazılması gerekmektedir. Bu nedenle "CC" sonekli yazılımların GoogleDrive ve DropBox bulutlarına kayıt yapabilmeleri bu çalışma kapsamının dışında tutulmuştur.

#### **LifeLoggingTransporter**

LifeLogging görüntü yakalama yazılımlarıyla oluşturulan ve SkyDrive'da biriken görüntülerin yerel klasörlere aktarılması amacıyla LifeLoggingTransporter isimli bir uygulama geliştirilmiştir.

Program kullanıcıya üç seçenek sunmaktadır. Bunlardan birincisi LifeLoggingSC, LifeLoggingSCWin7 ve LifeLoggingCCDesktop uygulamalarının oluşturduğu ve "SkyDrive\Resimler\LifeLogging" klasörüne kaydettikleri ekran görüntüleri ve kamera görüntülerinin buradan alınarak yerel "Resimlerim\LifeLogging" klasörüne taşınmasını sağlamaktadır. İkinci seçenek LifeLoggingCC ve LifeLoggingCCPhone uygulamalarının oluşturduğu ve doğrudan SkyDrive'a "upload" yaptıkları kamera görüntülerinin yerel klasörlere taşınmasını sağlamaktadır. Üçüncü seçenek ise giyilebilir yaşam günlüğü kameralarının görüntülerinin yerel klasörlere aktarılması amacıyla rezerv edilmiştir (Şekil 8).

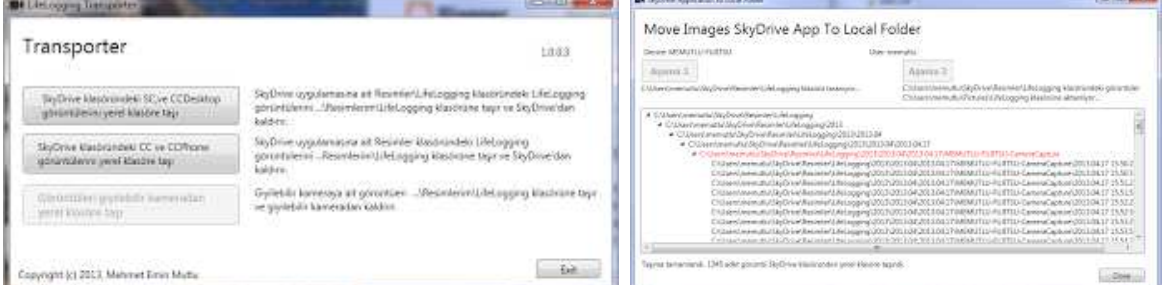

Şekil 8. LifeLoggingTransporter Uygulaması "Seçenekler" ve "İkinci Aşama" Ekranı.

Taşıma işlemleri iki aşamadan oluşmaktadır. Birinci aşamada SkyDrive klasörlerindeki görüntüler belirlenmekte ve kullanıcıya raporlanmakta, ikinci aşamada ise görüntüler yerel klasöre aktarılarak SkyDrive'dan kaldırılmaktadır.

## **Giyilebilir Yaşam Günlüğü Kamerası İle Görüntü Yakalama Yazılımlarının Geliştirilmesi**

Autographer ve Memoto giyilebilir yaşam günlüğü kameraları kendi içlerinde otuz saniyede bir görüntü kaydetme kodlarını barındırdıklarından dolayı, bu cihazlar için ayrıca görüntü yakalama programı yazılmasına gerek bulunmamaktadır. Bu kameralar kaydettikleri görüntüleri genellikle gün sonunda USB üzerinden şarj olurken bir bilgisayara ya da bulut ortamına yüklerler. Tasarlanan sisteme bu kameraların dâhil edilmesi durumunda, sistemin işleyişi için, LifeLoggingTransporter yazılımında bu amaçla rezerv edilen seçeneğe, giyilebilir kameralar tarafından bilgisayara ya da buluta yüklenen görüntülerin buradan alınarak yerel "Resimlerim\LifeLogging" klasörüne taşınmasını ve gerekirse yeniden isimlendirilmesini sağlayacak kodların yazılarak eklenmesi yeterli olacaktır.

#### **Proje Kapsamında Geliştirilen Yazılımların Genel Durumu**

Ardışık iyileştirmeler sonucunda araştırma kapsamında gereksinim duyulan yazılımların tümü temel işlevlerini yerine getirecek düzeyde geliştirilmiş oldu. Geliştirilen yazılımların genel durumu Tablo 3'de verilmiştir:

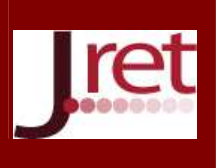

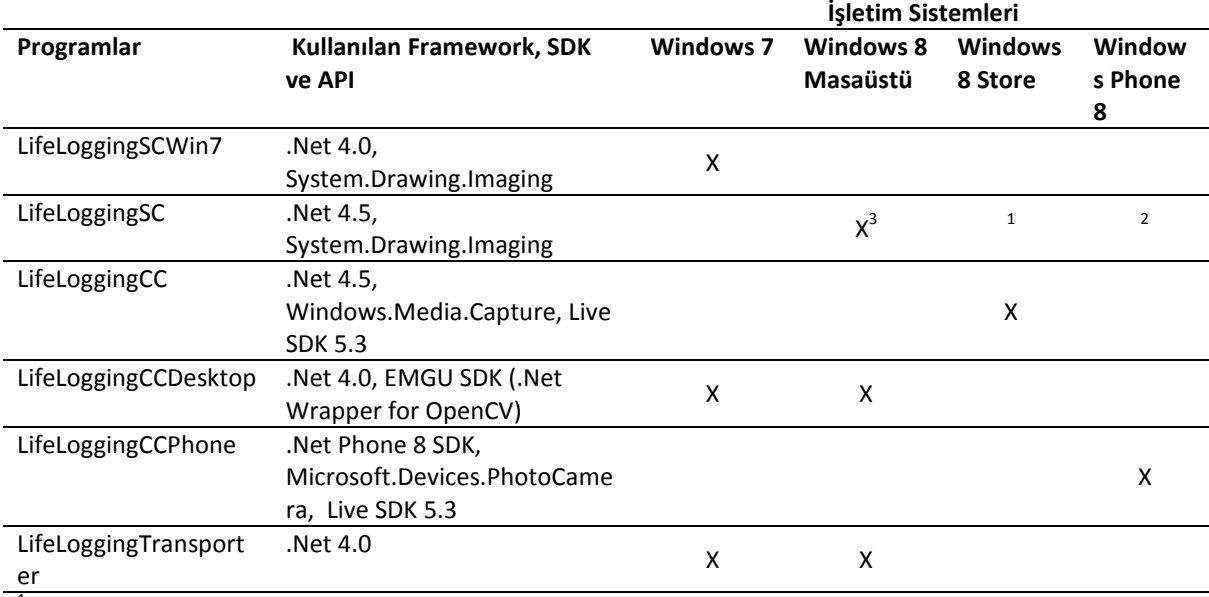

## Tablo 3: Uygulamalar, kullanılan API'ler ve işletim sistemleri

 $1$ Windows 8 Store uygulamalarının ekran görüntüsü almaları OS düzeyinde engellenmiştir.

<sup>2</sup> Windows Phone 8 uygulamalarının ekran görüntüsü almaları OS düzeyinde engellenmiştir.

3 LifeLoggingSC Windows 8 masaüstünde çalıştırıldıktan sonra Windows Store uygulamalarına geçildiğinde de ekran kaydetmeye devam etmektedir.

Geliştirilen sistemin genel yapısı Şekil 9'da özetlenmiştir.

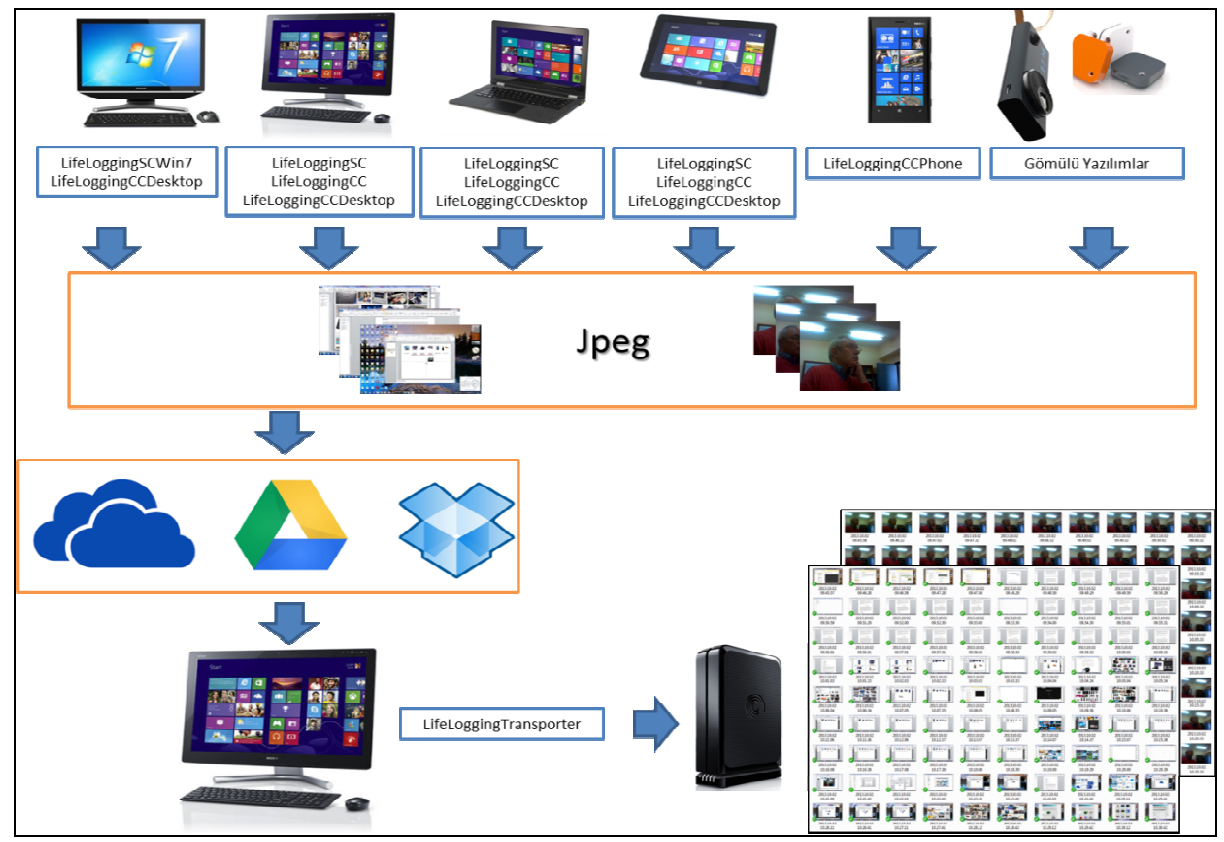

Şekil 9: Sistemin Genel Yapısı

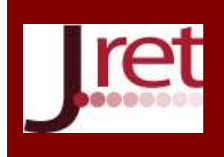

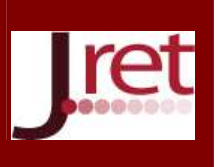

#### **Sistemin Denenmesi ve Değerlendirilmesi**

Geliştirilen yazılımlar bilgisayarlara ve akıllı telefonlara deneme amacıyla geliştirme ortamlarının araçları kullanılarak yüklenmiştir. Proje tamamlandığında LifeLoggingSC, LifeLoggingSCWin7 ve LifeLoggingCCDesktop birer Microsoft ClickOnce kurulum paketi biçiminde dağıtılacak, LifeLoggingCC Windows Store'dan, LifeLoggingCCPhone ise Windows Phone Store'dan indirilebilecektir.

LifeLoggingSC, LifeLoggingSCWin7 ve LifeLoggingCCDesktop uygulamalarının kısayolları kurulu oldukları bilgisayarlarda "Başlangıç" klasörüne yerleştirilmişlerdir. Böylece bilgisayarlar çalıştırıldığında uygulamalar kendiliğinden çalışmaya başlamaktadırlar. Uygulama çalıştırıldıktan sonra kullanıcı "Start" düğmesine tıklayarak görüntü alma işlemini başlatmaktadır. LifeLoggingCC ve LifeLoggingCCPhone ise kurulu oldukları cihazların "Başlat" ekranından başlatılmalıdırlar.

Görüntü yakalama yazılımlarının ilk denemelerinin başladığı Aralık 2012 tarihinden Eylül 2013 tarihine kadar tüm sürümler bu bildirinin yazarı tarafından işyeri ve ev ortamında yoğun olarak denenmiştir. Denemeler iş yerinde bir Windows 8 iş istasyonu (yazılımlar aynı zamanda bu bilgisayarda geliştirilmiştir, aynı zamanda çalışma bilgisayarı olarak da kullanılmıştır), bir Windows 7 iş istasyonu, bir Windows 8 tablete dönüştürülebilir diz üstü bilgisayarda; ev ortamında ise bir Windows 8 all-in-one masaüstü bilgisayar, bir Windows 8 diz üstü bilgisayar, bir Windows 8 tablete dönüştürülebilir diz üstü bilgisayarda; gün boyunca da bir Windows Phone 8 akıllı telefonda olmak üzere toplam 7 cihazda denenmiştir. Denemeler sonucunda yakalanan kamera ve ekran görüntüleri bulut ortamında biriktirilmiş, bu görüntüler genellikle haftada bir LifeLoggingTransporter yazılımı kullanılarak çalışma bilgisayarındaki yerel klasöre taşınmıştır. Deneme süresince toplam 125.406 görüntü dosyası oluşturulmuştur (Şekil 10).

Sabah ilk bilgisayarın açılmasıyla başlayan ekran ve kamera görüntüsü kaydetme işlemi gün sonunda son bilgisayarın kapatılmasına kadar kişiyi cihazdan cihaza izleyerek kendiliğinden devam etmekte ve daha sonra geri dönülerek o gün tarandığında günün eksiksiz bir panoraması elde edilebilmektedir.

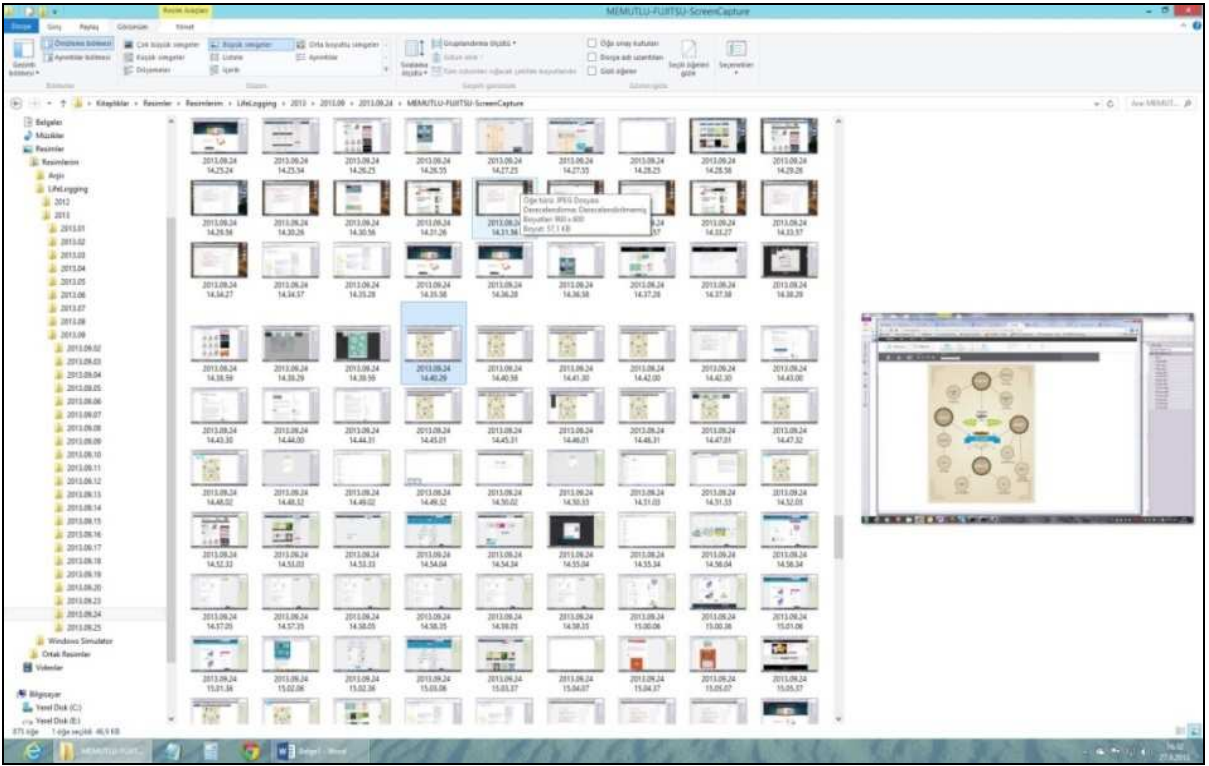

Şekil 10: Yerel "Resimlerim\Lifelogging" Klasörüne Kaydedilmiş Görüntülerin Windows Gezgini İle Görüntülenmesi

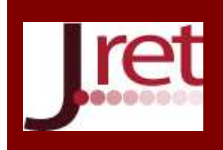

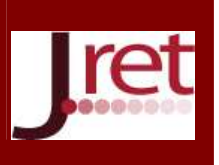

Sistem denenmeye başladığı ilk andan itibaren fayda üretmeye başlamış ve kişisel olarak belirli bir tarihte üzerinde çalışılan işler ve gerçekleşen öğrenme deneyimlerini hatırlamak ve gözden geçirmek amacıyla sık sık kullanılmıştır. Özellikle birden fazla bilgisayardaki geliştirme ortamında, bir birine paralel olarak aynı anda birden fazla yazılımın tasarlanması, geliştirilmesi ve denenmesi gibi karmaşık bir sürecinin sorunsuz yönetilebilmesi için yaşam günlüğü sisteminin varlığı etkili olmuştur.

Sistem kullanıcı tanımlı olduğundan dolayı yaşam günlüğü yazılımlarını bir bilgisayardaki farklı kullanıcılar kendilerine ait oturum açarak kurabilirler ve kullanımları boyunca kendilerine ait görüntüler kendi SkyDrive hesabında tutulur. Böylece farklı kullanıcılara ait görüntüler bir birine karışmamış olur.

Sistemin uygulanmasında yaşanan en büyük sorun sistemin stres testleri esnasında SkyDrive bulut depolama hizmetinin aynı anda yedi cihazı senkronize ederken zaman zaman doğru çalışmamasıydı. Bu sorunu çözmek amacıyla bulut ortamına elle yapılan müdahalelerin sorunu daha da büyüttüğü fark edilmiştir. Yapılan denemeler sonucunda bu sorunun bütün cihazların kayıt yapmadan aynı anda uzun süre (örneğin bir gece boyunca) açık bırakılmasıyla SkyDrive'ın kendisi tarafından çözüldüğü gözlenmiştir.

## **BULGULAR**

Tasarım tabanlı araştırma yaklaşımında analiz, tasarım, geliştirme ve uygulama aşamalarının her birisinde ayrı ayrı bulgular elde edilebilmektedir.

Araştırmanın analiz aşamasında öğrenme deneyimlerinin kaydedilmesinin yaşam deneyimlerine ait görüntülerin kamera görüntülerinin ve ekran görüntülerinin 30 saniyede bir kaydedilmesiyle gerçekleşebildiği, fiziksel öğrenme ortamlarının giyilebilir kamerayla, sanal öğrenme ortamlarının ise ekran görüntülerinin kaydedilmesiyle önemli ölçüde kayda alınabildiği belirlenmiştir.

Tasarım aşamasında, sisteme ait temel bilgisayar kodlarının araştırma kapsamında geliştirilmesinin, benzer işlevlere sahip hazır yazılım ve uygulamaları araştırma gerekliliklerini karşılayacak biçimde tümleştirmekten daha etkili olacağı öngörülmüştür. Böylece taşınabilir cihazlardaki kameraların 30 saniyede bir sürekli olarak görüntü almasını sağlayacak yazılımların geliştirilmesiyle birer yaşam günlüğü kameralarına dönüştürülmesine, aynı zamanda kullanılan bilgisayarlardaki ekran görüntülerini sürekli olarak kaydedecek yazılımların geliştirilmesiyle sanal ortamların kaydedilebilmesine karar verilmiştir. Bu aşamada yazılımların görüntü yakalama ve saklama özellikleri, görüntülerin formatı, kalitesi ve isimlendirilme kuralları, görüntülerin transferi ve bir araya getirilmesi ve kullanımı gibi temel işlevler tasarlanmıştır. Tasarım aşamasında ayrıca sistemin otomatikliği, genişletilebilirliği, sürdürülebilirliği ve yönetilebilirliğine ait temel prensipler belirlenmiştir.

Geliştirme aşamasında günümüzde özellikle mobil öğrenme konusunda temel olan tablet ve akıllı telefon teknolojilerinin ekran görüntüsü kaydetme konusundaki kısıtlarının öğrenme deneyimlerini kaydetmede engel oluşturduğu saptanmış, tabletlerde bu kısıtlılığı aşacak uygun işletim sistemi belirlenmiştir. Geliştirme sürecinde kamera görüntüsü yakalamak amacıyla üç farklı yazılım, ekran görüntüsü yakalamak amacıyla iki farklı yazılım ve transfer amacıyla bir yazılım olmak üzere toplam altı yazılım geliştirilmiştir. Yazılımların her birisi 2, 3 ya da 4 sürüm sonunda tasarım gerekliliklerini karşılayacak hale getirilebilmiştir. Geliştirilen sistemin bireylerin birden fazla cihazında aynı anda çalışabildiği ve kullanıcıya herhangi bir ek yük getirmeden bu cihazlardan görüntü yakalayabildiği ve bu görüntüleri bulut ortamını kullanarak bir araya getirebildiği görülmüştür.

Sistemin uygulama aşamasında dokuz aylık süreyle 125 binden fazla görüntünün elde edildiği bir deneme gerçekleştirilmiş ve bu süreçte üç ayrı kullanım deseninin varlığı ortaya çıkmıştır. Birinci kullanım deseni, az sayıda (tercihan bir bilgisayar) cihaz kullanan kişilere uzun süreli kullanımda sağlanan arşiv desteğidir. Bu kullanım biçiminde, örneğin bir öğrenci diz üstü bilgisayarında gerçekleştirdiği bütün öğretim dönemine ait eğitsel etkinlikleri geri dönüp gözden geçirebilir. İkinci kullanım deseninde ise aynı anda çok sayıda cihaz kullanan kişilere sağlanan organizasyon desteğidir. Bu kullanım biçiminde ise; örneğin bir yazılım geliştiricisi aynı anda beş bilgisayarda birden gerçekleştirdiği etkinliklerin yaşam günlüğü kayıtlarını her gün tarayarak, etkin bir biçimde koordinasyonunu sağlayabilir. Üçüncü kullanım deseni ise sistemin acil bellek desteği olarak

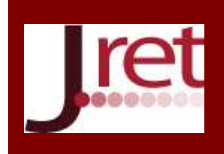

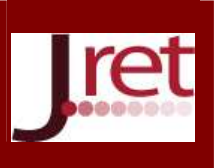

anlık kullanımıdır. Bu kullanım biçiminde sistem sadece (örneğin incelenen bir belgenin bulunması, birisiyle yapılan bir yazışmadaki bir bilginin lazım olması vb. gibi) gereksinim duyulduğunda kullanılır.

#### **TARTIŞMA VE SONUÇ**

Gelişen teknoloji sürekli kayıt sistemlerinin maliyetini düşürmekte ve etkinliğini artırmaktadır. Artık bir bireyin doğumdan başlayarak ölüme kadar tüm deneyimlerinin kaydedilmesi ekonomik hale gelmiştir. Böyle bir olanak bireylerin tüm yaşamlarını gözden geçirebilecekleri ve daha doğru değerlendirebilecekleri nesnel bir yöntem sağlamaktadır. Özellikle hafıza sorunu yaşayan yaşlılarda yaşam günlüğü sistemlerinin epizodik belleği güçlendirdiği gösterilmiştir (Lee ve Day, 2008). Benzer bellek desteğinin tüm yaşam için sağlanması mümkün olabilecektir. Bu nedenle yaşam günlüğü sistemlerinin önümüzdeki yıllarda biyolojik belleğimizi desteklemek amacıyla yaşamımızda giderek daha fazla yer almaya başlayacakları ve bu sistemlerin öncelikle öğrenme süreçlerinde önemli etkilerinin olacağı beklenmelidir.

Bu çalışmada öğrenme deneyimlerini kaydetmek amacıyla geliştirilen yaşam günlüğü sisteminde sadece ekran görüntüsü ve kamera görüntüsü verileri kaydedilmiştir. Yaşam günlüğü alanında kişilere ait fiziksel ve biyolojik kayıtların sürekli kaydedilmesi konusu yoğun olarak incelenmektedir. Bu çalışmalarda fiziksel ve biyolojik bilgiler ile kamera ve mikrofonla kaydedilen bilgiler aynı anda kaydedilerek, kamera ve mikrofonla kaydedilen bilginin hatırlanması ve erişilmesi için bağlamsal bilgiler olarak kullanılmaktadır. Örneğin Aizawa ve Hori (2004) tarafından yapılan çalışmada bilgisayar, mikrofon, kamera, telefon ve web tarayıcından gelen bilgilerin dışında beyin dalgaları, GPS verileri, ivmeölçer ve jiroskop verileri de kaydedilmektedir. Rawassizadeh vd. (2012) tarafından önerilen mobil telefon tabanlı yaşam günlüğü uygulamasında telefon, SMS, konum, ivme, ısı, yön, Blutooth (yakın çevredeki aygıtlar) ve oryantasyon bilgileri kaydedilmektedir. Werkhoven (2005) tarafından yapılan çalışmada bu bilgilere ek olarak vücut hareketleri (jestler), terleme gibi duygusal davranış indeksleri, kalp atışı, kan basıncı, rüzgâr hızı ve yönü, nem, güneşin parlaklığı gibi veriler de ele alınmaktadır. Ryoo ve Bae (2007) ise ek olarak elektrokardiyogram ve kalp atışı değişkenliği (stres çözümlemesi için) bilgilerini eklemektedir. Bu tür verilerin yakalanan fotoğraflarla birlikte eş zamanlı bir biçimde kaydedilebilmesi ve daha sonra erişilebilmesi amacıyla özel veritabanı uygulamaları geliştirilebilir. Diğer taraftan bu türden algılayıcıların sağladığı ek verilerin öğrenme deneyimlerini hatırlamak, fark etmek ve yönetmek açısından anlamlı bir bağlamsal destek sağlayıp sağlamadığı ayrı bir araştırma konusudur.

Sistemin değişik yaş grupları ve değişik rolleri üstlenen kişilerce kullanımı test edilerek daha farklı kullanım desenlerinin elde edilmesi için çalışmalar yapılabilir. Bu çalışmalardan elde edilecek verilerle bireylere yaşam günlüğü sistemleriyle yaşam boyu öğrenme deneyimlerini değerlendirebilmeleri amacıyla rehberler hazırlanabilir.

Mutlu (2013b) tarafından önerilen "öğrenme deneyimlerinin yönetimi için bir yöntem" den yararlanılarak yaşam günlüğü sistemiyle elde edilen görüntülerin yaşam boyu öğrenme deneyimlerinin yönetimi amacıyla kullanımı için özgün yazılımlar geliştirilebilir. Bu amaçla bu bildirinin yazarı tarafından Anadolu Üniversitesinde bir bilimsel araştırma projesi yürütülmektedir.

Yakalanan ekran görüntülerinin "optik karakter tanıma" yaklaşımıyla metin haline dönüştürülerek indekslenmesi ve kullanıcıların geçmiş deneyimlerini metin tabanlı aramasını sağlayacak sistemler geliştirilebilir. Benzer şekilde kamera görüntülerinin "yüz tanıma" ve "yer tanıma" özellikleriyle çözümlenerek görüntü bankalarının oluşturulması ve kullanıcı tarafından etiketlenmiş görüntülerde tarama yapılabilmesine yönelik araştırma ve geliştirme çalışmaları yapılabilir.

Diğer taraftan görüntü yakalama yazılımlarının USB belleklerde çalışabilecek portatif sürümlerinin geliştirilmesi durumunda bireyler kendilerine ait olmayan bilgisayarlardaki geçici çalışmalarına ait ekran ve kamera görüntülerini USB belleklere kaydederek çalışma bilgisayarlarına aktarabilirler.

#### **TEŞEKKÜRLER**

Bu çalışma Anadolu Üniversitesi Bilimsel Araştırma Projeleri Komisyonunca kabul edilen 1301E014 nolu proje kapsamında desteklenmiştir.

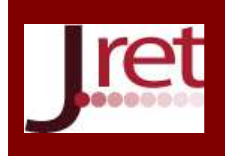

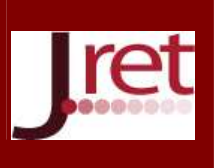

**Not:** Bu çalışma 07-09 Kasım 2013 tarihlerinde Antalya'da 28 Ülkenin katılımıyla düzenlenen "**2 nd** World Conference on Educational and Instructional Studies- WCEIS' "de sözlü bildiri olarak kabul edilmiştir.

### **KAYNAKÇA**

Aizawa, K., & Hori, T. (2004). Capture and efficient retrieval of life log. *Proceedings of the CARPE 2004*.

Autographer (2013), http://www.autographer.com, (2.10.2013 tarihinde erişildi)

Banks, J., Au, K., Ball, A., Bell, P., Gordon, E., Gutierrez, K., et al. (2007). *Learning in and out of school in diverse environments: Life-long, life-wide, life-deep.* The LIFE Center (The Learning in Informal and Formal Environments Center), Seattle, University of Washington, Stanford University, and SRI International, http://lifeslc.org/docs/Banks\_etal-LIFE-Diversity-Report.pdf, (2.10.2013 tarihinde erişildi)

Bell, G. (2013) MyLifeBits Project, http://research.microsoft.com/en-us/projects/mylifebits/default.aspx, (2.10.2013 tarihinde erişildi)

Bush, V. (1945). As We May Think. *The Atlantic Monthly*. 176(1), July 1945, 101-108,

Clark, T. (2005). Lifelong , life-wide or life sentence? *Australian Journal of Adult Learning*, 45(1), 47-62.

Google Glass (2013). https://developers.google.com/glass/ , (2.10.2013 tarihinde erişildi)

Lee, M. L. ve Dey, A. K. (2008). Wearable experience capture for episodic memory support. 2008 12th *IEEE International Symposium on Wearable Computers*, 107–108.

Mann, S. (2013). Wearable Computers Project, http://wearcam.org/pictures.html, (2.10.2013 tarihinde erişildi)

Memoto (2013). http//www.memoto.org, (2.10.2013 tarihinde erişildi)

Mutlu, M.E. (2013a), "Öğrenmenin Üç Boyutu ve Öğrenme Deneyimlerinin Oluşması", *22. Ulusal Eğitim Bilimleri Kurultayı EBK2013*, 5-7 Eylül 2013, Eskişehir.

Mutlu, M.E. (2013b), "Genişletilmiş İnformel Öğrenme Modeli ve Öğrenme Deneyimlerinin Yönetimi için Bir Yöntem", *22. Ulusal Eğitim Bilimleri Kurultayı EBK2013, 5-7 Eylül 2013*, Eskişehir.

Rawassizadeh, R., Tomitsch, M., Wac, K., & Tjoa, a. M. (2012). UbiqLog: a generic mobile phone-based life-log framework. *Personal and Ubiquitous Computing*, 16(7).

Ryoo, D., & Bae, C. (2007). Design of The Wearable Gadgets for Life-Log Services based on UTC. *IEEE Transactions on Consumer Electronics*, 53(4), 1477–1482.

SenseCam (2013), http://research.microsoft.com/en-us/um/cambridge/projects/sensecam/ (2.10.2013 tarihinde erişildi)

Wang, F. ve Hannafin, M.J. (2005). Design-based research and technology-enhanced learning environments. *Educational Technology Research and Development*, 53(4), 5-23.

Werkhoven, P. (2005). Experience Machines: Capturing and Retrieving Personal Content. *E-Content*. 2005, Part 4, 183-202.